**433MHz Wireless Modules MX-FS-03V & MX-05 (HCMODU0007)**

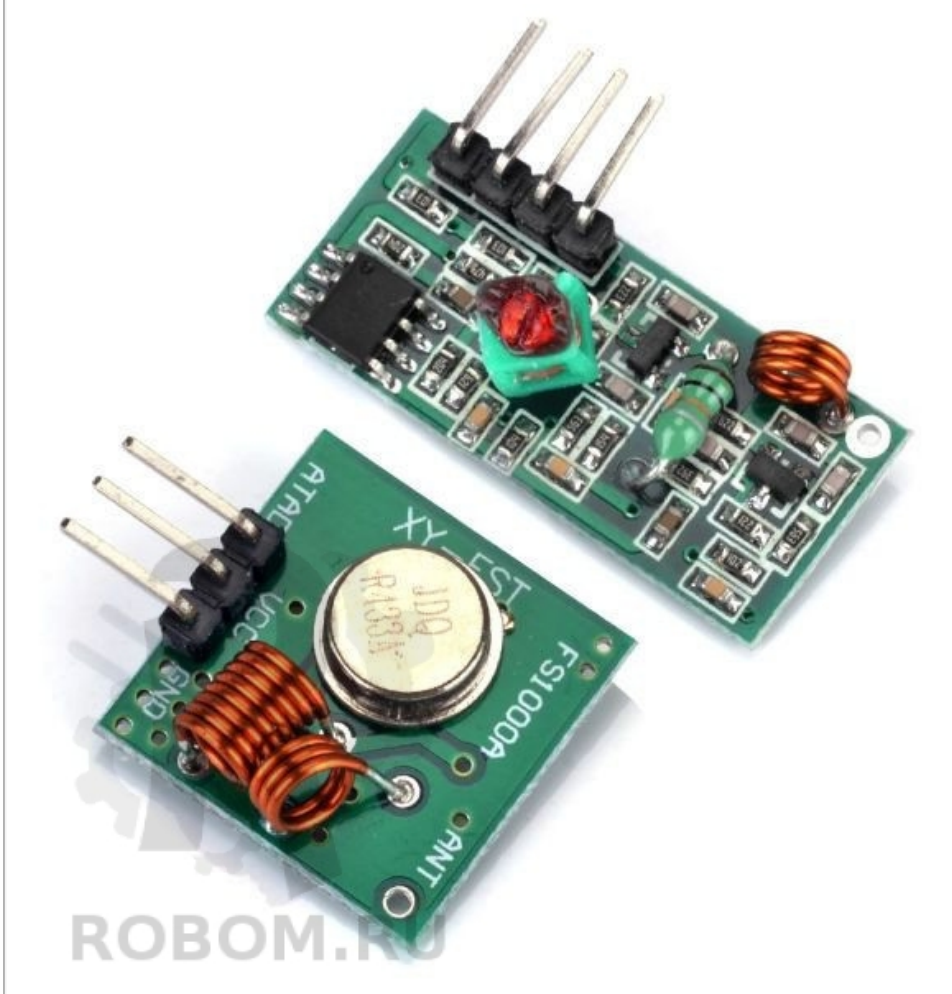

**ROBOM.RU** 

### **RECEIVER MODULE PARAMETERS:**

Model: MX-05V Working voltage: 5V DC quiescent current: 4mA Receiver Frequency: 433.92MHZ Receiver sensitivity:-105DB Size: 30 \* 14 \* 7mm

## **TRANSMITTER MODULE PARAMETERS:**

Model: MX-FS-03V Transmission Distance :20-200 m (dependent on supply voltage) Operating Voltage :3.5-12V Dimensions: 19 \* 19mm AM transfer rate: 4KB / S Transmission power: 10mW Emission frequency: 433M

PINOUTS:

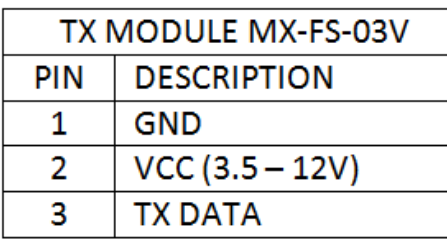

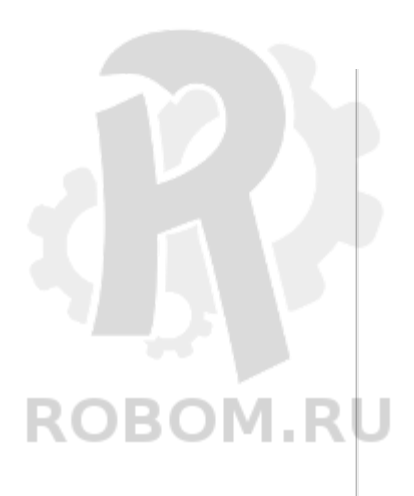

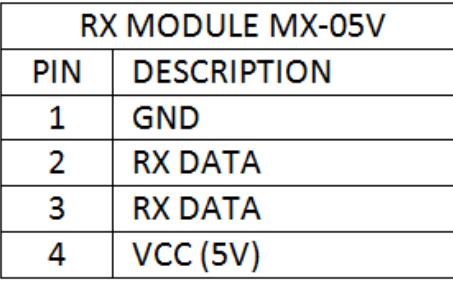

WWW.HOBBYCOMPONENTS.COM

## **NOTES:**

When using an external antenna a 1/4 wavelength is recommended. Ideally use 50 impedance ohm single-core wire, the length of the antenna 433M is about 17cm (1/4 wavelength). When locating the receiver antenna keep it as far away as possible from shielded areas, high voltages, and any other possible interfering frequencies.

# **APPLICATIONS:**

Remote control switch, receiver module, motorcycles, automobile anti-theft products, household anti-theft products, electric doors, shutter doors, windows, remote control socket, remote control the LED, remote control stereo, remote control electric gate, garage door remote control, remote control retractable doors, remote control volume gate, pan doors, remote control door opener, door closing device control system, remote control curtains, alarm system, alarm, remote control motorcycle, remote control electric cars, remote control such as MP3.

## **MX-FS-03V Schematic:**

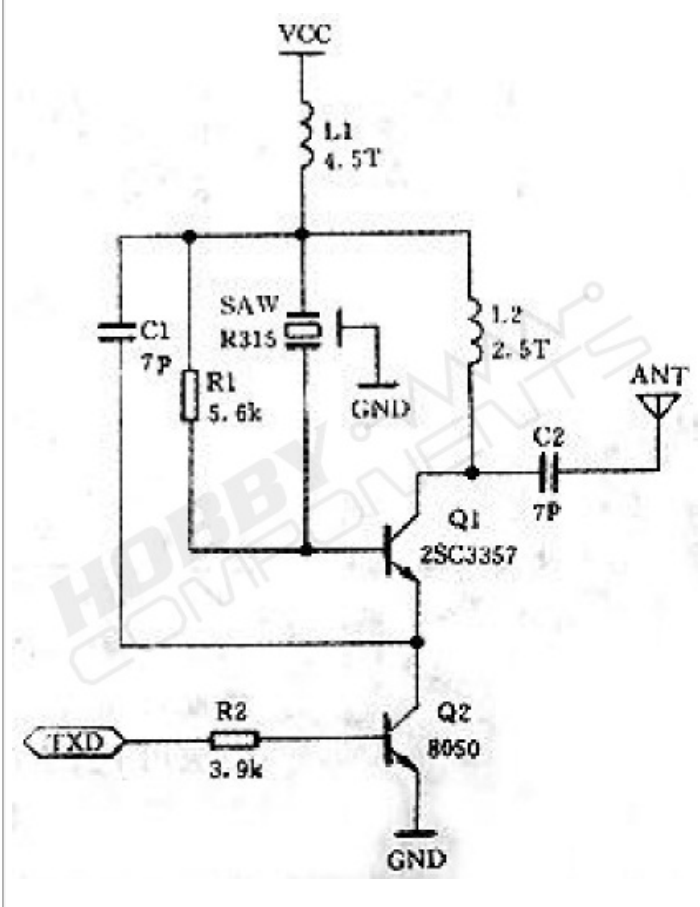

**MX-05V Schematic:**

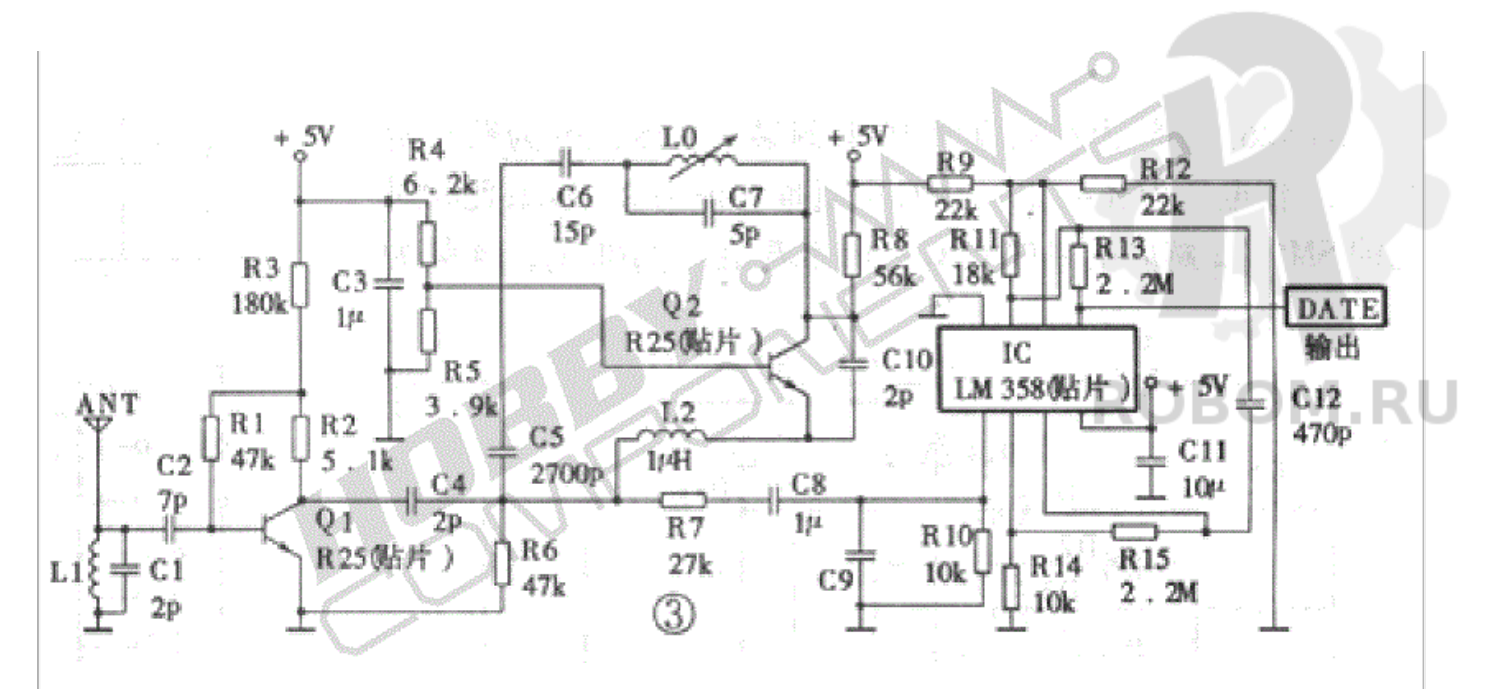

**Arduino VirtualWire library:** http://www.pjrc.com/teensy/arduino\_libr ... alWire.zip

## **ARDUINO TRANSMIT EXAMPLE**

```
Code:
/* FILE: MXFS03V_433MHZ_MODULE_HCMODU0007_TRANSMIT_EXAMPLE.pde
  DATE: 03/03/13
  VERSION: 0.1
   AUTHOR: Andrew Davies
This is an example of how to use the 433MHz wireless transmitter module
(HCMODU0007) which is the Tx part of the tranmitter and receiver module pair.
This example makes use of the VirtualWire library written by Mike McCauley.
The sketch will read a value from the analogue input A0 and transmit it as
2 bytes to the receiver module once every second.
Tx MODULE CONNECTIONS:
PIN DESCRIPTION ARDUINO PIN
1 GND GND
2 VCC (3.5-12V) VCC
3 TX DATA D2
You may copy, alter and reuse this code in any way you like, but please leave
reference to HobbyComponents.com in your comments if you redistribute this code.
THIS SOFTWARE IS PROVIDED "AS IS". HOBBY COMPONENTS LTD MAKES NO WARRANTIES, WHETHER
EXPRESS, IMPLIED OR STATUTORY, INCLUDING, BUT NOT LIMITED TO, IMPLIED WARRANTIES OF
MERCHANTABILITY AND FITNESS FOR A PARTICULAR PURPOSE, ACCURACY OR LACK OF NEGLIGENCE.
HOBBY COMPONENTS SHALL NOT, IN ANY CIRCUMSTANCES, BE LIABLE FOR ANY DAMAGES,
INCLUDING, BUT NOT LIMITED TO, SPECIAL, INCIDENTAL OR CONSEQUENTIAL DAMAGES FOR ANY
REASON WHATSOEVER.
*/
/*Include the VirtualWire library */
#include <VirtualWire.h>
/* Digital IO pin that will be used for sending data to the transmitter */const int TX DIO Pin = 2;
void setup()
{
 pinMode(13, OUTPUT);
  \frac{1}{x} Initialises the DIO pin used to send data to the Tx module \frac{x}{x}vw_set_tx_pin(TX_DIO_Pin);
  /* Set the transmit logic level (LOW = transmit for this
    version of module)*/
  vw_set_ptt_inverted(true);
  /* Transmit at 2000 bits per second */
```

```
vw_setup(2000); // Bits per sec
}
/* Main program */
void loop()
{
 /* Temporarily holds the value read from analogue input A0 */
 unsigned int Data;
 /* The transmit buffer that will hold the data to be
    transmitted. */
 byte TxBuffer[2];
  /* Read the analogue input A0... */
 Data = analogRead(A0);
  /* ...and store it as high and low bytes in the transmit
    buffer */
  TxBuffer[0] = Data >> 8;TxBuffer[1] = Data;
  /* Turn on the LED on pin 13 to indicate that we are about
   to transmit data */
 digitalWrite(13, HIGH);
  /* Send the data (2 bytes) */
 vw_send((byte *)TxBuffer, 2);
  /* Wait until the data has been sent */
 vw_wait_tx();
 /* Turn off the LED on pin 13 to indicate that we have
    now sent the data */
 digitalWrite(13, LOW);
  /* Do nothing for a second. Lower this delay to send
    data quicker */
 delay(1000);
```
**ROBOM.RU** 

```
ARDUINO RECEIVE EXAMPLE
```
#### **Code:**

}

/\* FILE: MX05V\_433MHZ\_MODULE\_HCMODU0007\_RECEIVE\_EXAMPLE.pde DATE: 03/03/13 VERSION: 0.1 AUTHOR: Andrew Davies This is an example of how to use the 433MHz wireless reciever module

(HCMODU0007) which is the Rx part of the tranmitter and reciver module pair. This example makes use of the VirtualWire library written by Mike McCauley. This sketch in intended to be used with the Tx example code to recive analogue input data sent from the transmitting Arduino. The received data is then output to the UART.

Rx MODULE CONNECTIONS:

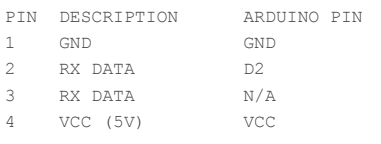

You may copy, alter and reuse this code in any way you like, but please leave reference to HobbyComponents.com in your comments if you redistribute this code.

THIS SOFTWARE IS PROVIDED "AS IS". HOBBY COMPONENTS LTD MAKES NO WARRANTIES, WHETHER EXPRESS, IMPLIED OR STATUTORY, INCLUDING, BUT NOT LIMITED TO, IMPLIED WARRANTIES OF MERCHANTABILITY AND FITNESS FOR A PARTICULAR PURPOSE, ACCURACY OR LACK OF NEGLIGENCE. HOBBY COMPONENTS SHALL NOT, IN ANY CIRCUMSTANCES, BE LIABLE FOR ANY DAMAGES, INCLUDING, BUT NOT LIMITED TO, SPECIAL, INCIDENTAL OR CONSEQUENTIAL DAMAGES FOR ANY REASON WHATSOEVER. \*/

/\*Include the VirtualWire library \*/ #include <VirtualWire.h>

```
/* Digital IO pin that will be used for receiving data from the receiver */
const int RX DIO Pin = 2;
void setup()
{
   pinMode(13, OUTPUT);
   Serial.begin(9600);
    /* Initialises the DIO pin used to receive data from the Rx module */
   vw_set_rx_pin(RX_DIO_Pin);
    /* Receive at 2000 bits per second */
   vw setup(2000);
    /* Enable the receiver */
   vw_rx_start();
}
/* Main program */
void loop()
{
 /* Set the receive buffer size to 2 bytes */
 uint8_t Buffer_Size = 2;
  /* Holds the recived data */
 unsigned int Data;
  /* The receive buffer */uint8_t RxBuffer[Buffer_Size];
    /* Has a message been received? */
   if (vw_get_message(RxBuffer, &Buffer_Size)) // Non-blocking
    {
        /* If so, then turn on the LED connected to DIO 13
          to indicate this */
       digitalWrite(13, HIGH);
        /* Store the received high and low byte data */Data = RxBuffer[0] \ll 8 | RxBuffer[1];
       /* Output this data to the UART */
  Serial.print("Analogue pin A0: ");
       Serial.println(Data);
       /* Turn off the LED on pin 13 to indicate that the
          data has now been received */
       digitalWrite(13, LOW);
    }
}
```
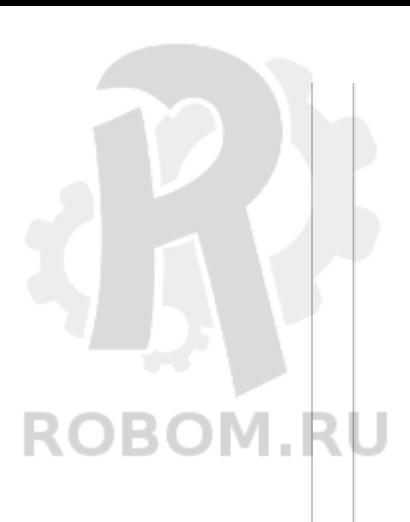